# 輸入経費、輸出経費の配賦 ふくろう販売管理システム

ふくろう食品版では、仕入伝票への輸入経費配賦機能、売上伝票への輸出経費の配賦機能があります。 輸出入経費の配賦機能を利用する場合は導入時に設定を行います。ご不明な点があれば担当SEまでお問い合わせください。

#### ■ 輸出入経費の入力

## 既に登録済みの売上伝票、仕入伝票に輸出入の経費を配賦します。輸出入経費で登録した伝票は、仕入伝票として登録されます。

メインメニュー → 輸出入管理 → 輸出入経費入力

輸出入経費入力

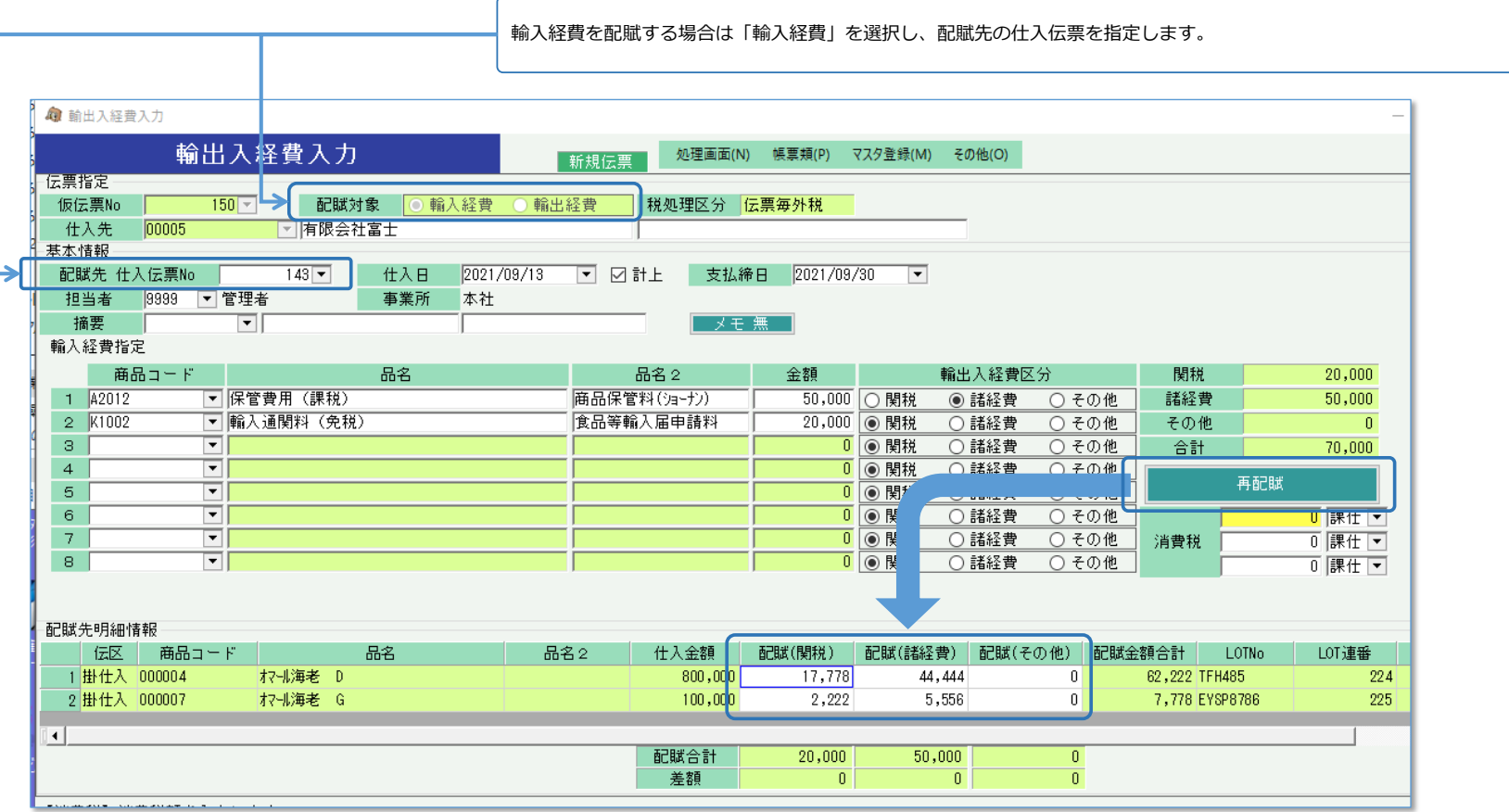

・ 輸入経費、輸出経費として使用する商品はあらかじめ商品登録を行ってください。

再配賦ボタンをクリックすると、入力した経費が配賦先伝票の明細行に配賦されます。 配賦金額は配賦先明細行の金額で按分されます。端数は先頭行で調整されます。

- ・ 消費税は自動計算されません。必要に応じて手入力してください。
- ・ 値引、経費、返品の明細行は配賦対象外です。

## 配賦された金額は輸入経費リスト、輸出経費リストで確認できるほか、仕入入力、売上入力の画面でも確認できます。

## 仕入入力 (明細情報)

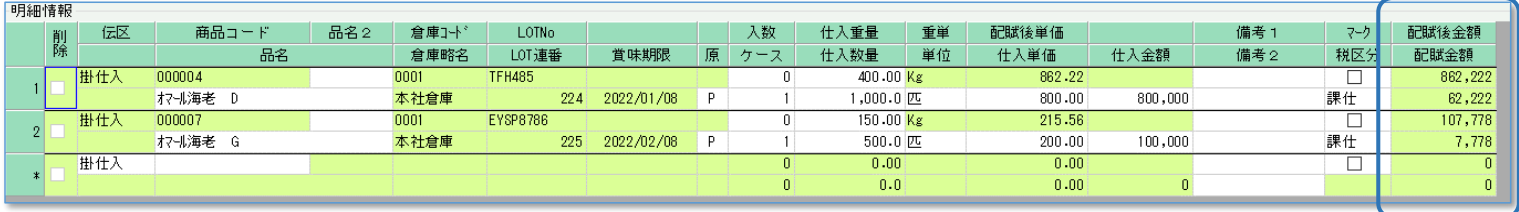

・ 仕入伝票に配賦した場合、仕入金額+配賦金額=配賦後金額 となります。配賦後金額を数量または重量で割った値が配賦後単価となります。

#### 売上入力 (明細情報)

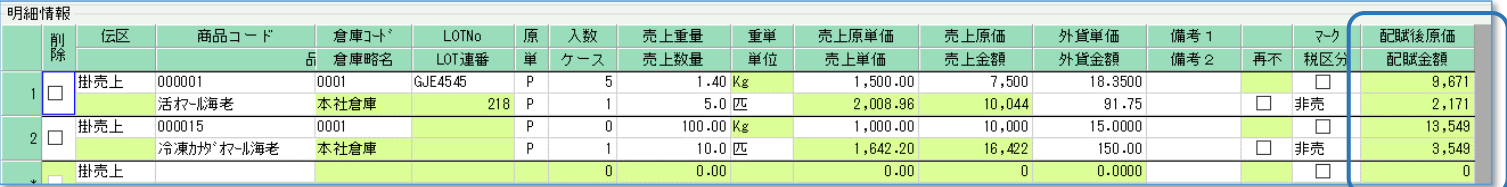

・ 売上伝票に配賦した場合、配賦前原価(売上原価)+配賦金額=配賦後原価 となります。

#### ■ 配賦金額について

- ・ 仕入伝票に配賦した金額は在庫金額にも影響します。
- ・ 売上伝票に配賦した金額は原価として加算され粗利には影響しますが、在庫金額にも影響しません
- ・ 1つの伝票に対して複数の輸出入経費伝票から配布した場合、配賦金額には合計の配賦金額が表示されます。
- ・ 売上後に仕入伝票に配賦を行った場合、商品の原価が変わりますので原価の再計算を行ってください。 商品マスタの売上原価計算法が 倉庫別移動平均の場合 ・・・ 移動平均原価再計算 (システム管理) 商品マスタの売上原価計算法が 倉庫別移動平均、標準原価以外の場合 ・・・ 売上原価再計算 (システム管理)